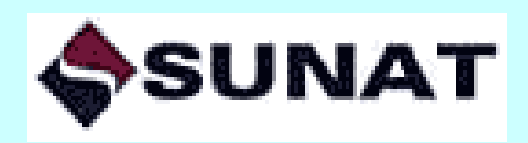

# **Instructivo para la implementación y el uso del Nuevo Sistema de Embargo por Medios Telemáticos - Nuevo SEMT -**

**Usuario: Empresas del Sistema Financiero**

**Versión 1.0 Al 23/08/2019**

**SUPERINTENDENCIA NACIONAL DE ADUANAS Y ADMINISTRACIÓN TRIBUTARIA SUNAT Lima - Perú**

# **CONTENIDO**

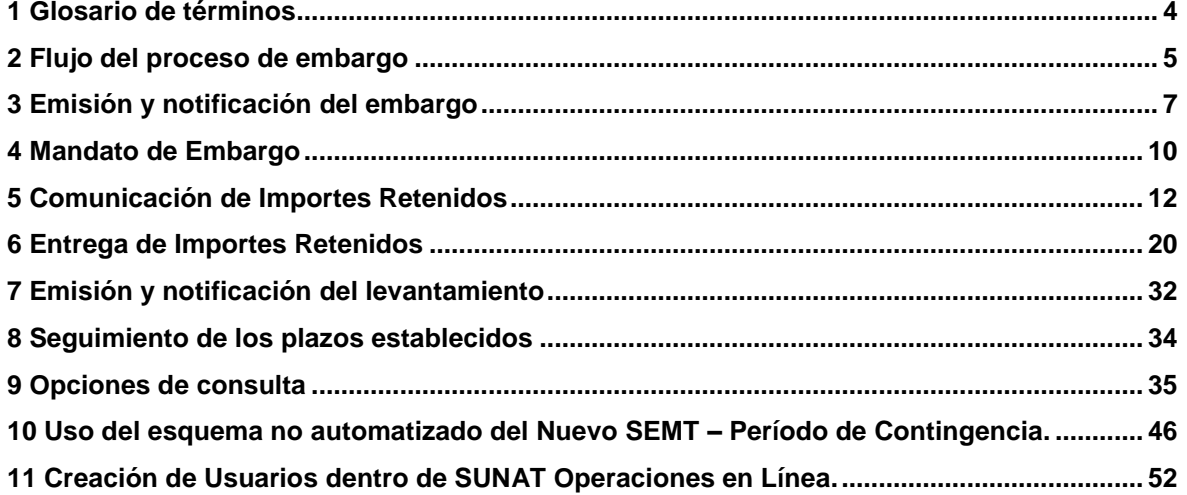

#### **Sobre el Instructivo**

El presente documento contiene las especificaciones técnicas y el procedimiento para el uso y gestión de los embargos en forma de retención notificados a través del Nuevo Sistema de Embargo por Medios Telemáticos (Nuevo SEMT) a las empresas del sistema financiero.

Las actualizaciones del procedimiento, como del sistema informático de apoyo, serán comunicadas a los terceros designados mediante nuevas versiones del presente documento.

Para consultar la versión vigente, se puede consultar en el Portal Web de la SUNAT: http//:www.sunat.gob.pe

#### **Sobre las consultas**

Para las consultas y dudas, dirigirse a:

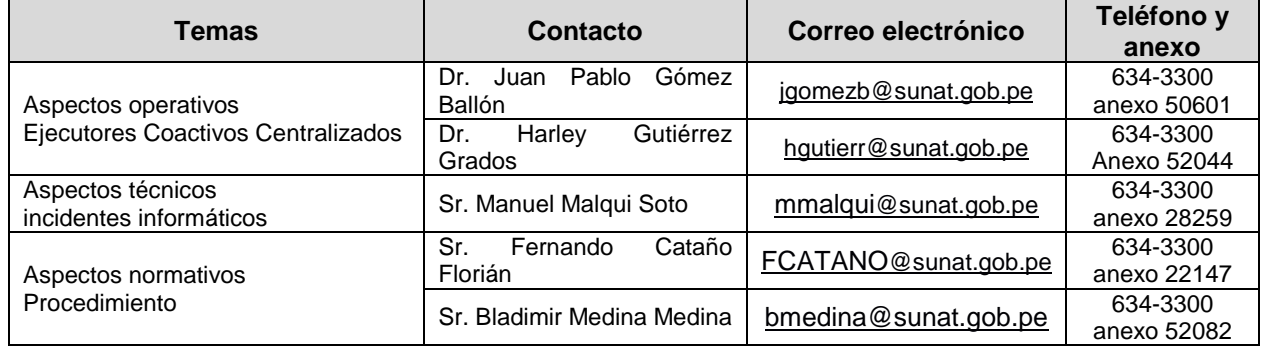

Sin perjuicio de lo señalado, también están abiertos los canales de orientación, en los casos que corresponda, a través de los Centros de Servicios y Orientación al Contribuyente y en la Central de Consultas:

- ✓ Desde teléfonos fijos 0-801-12-100 (Al costo de llamada local)
- ✓ Desde celulares (01) 315-0730

Horario de atención telefónica: De lunes a viernes: 08:30 am a 06:00 pm Sábados: 09:00 am a 01:00 pm

# <span id="page-3-0"></span>**1 Glosario de términos**

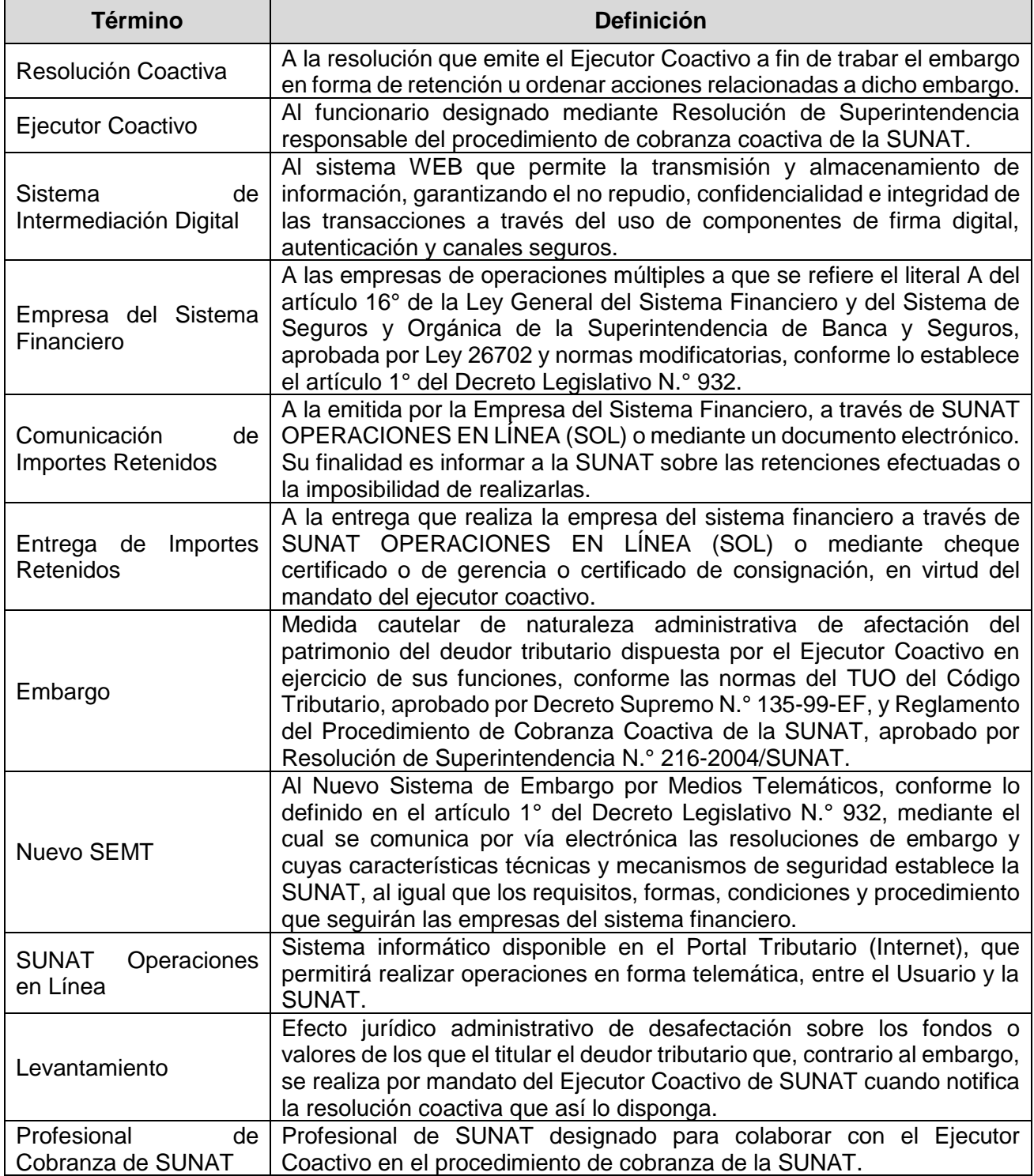

## <span id="page-4-0"></span>**2 Flujo del proceso de embargo**

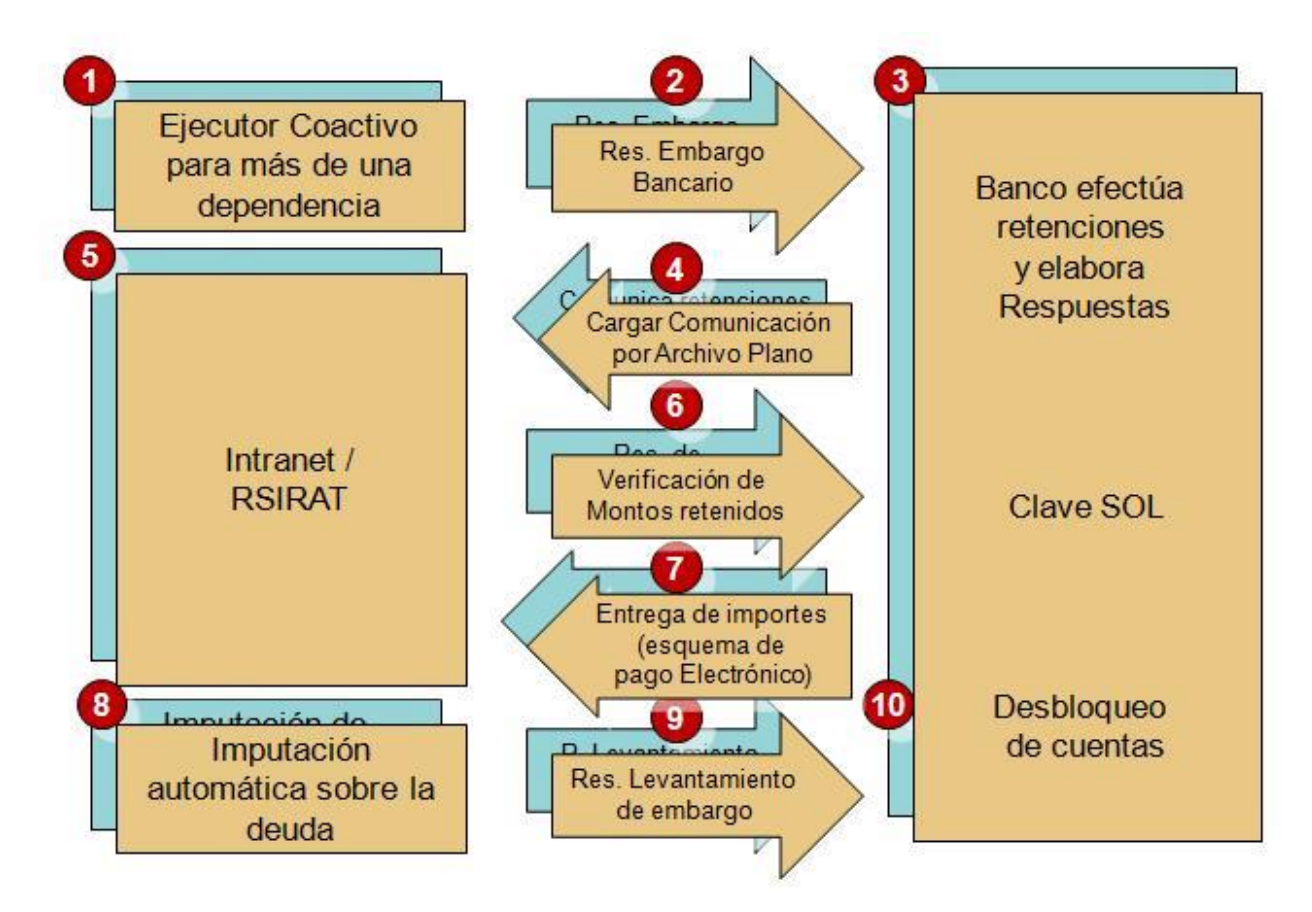

- 1.- El ejecutor coactivo de SUNAT es el responsable del proceso de embargo en forma de retención bancaria.
- 2.- El proceso de notificación de la resolución de embargo se realiza a través de un correo certificado firmado digitalmente. Dicho correo es remitido a un buzón proporcionado por el Intermediario Electrónico a cada empresa del sistema financiero. Además, copia del mismo mensaje de correo llega a la bandeja de las personas designadas por cada empresa del sistema financiero para facilidad y celeridad en el procedimiento. Con cada correo electrónico depositado en la casilla proporcionada por el Intermediario Electrónico se genera una constancia de Transacción Registrada, la misma que es remitida a la dirección electrónica del Ejecutor Coactivo con copia a funcionario designado por la empresa del sistema financiero.
- 3.- La empresa del sistema financiero accede al listado de los deudores tributarios que han sido afectados con la medida de embargo y verifica la existencia de cuentas y saldos en sus sistemas.
- 4.- La empresa del sistema financiero realiza la Comunicación de Importes Retenidos a través de SUNAT OPERACIONES EN LÍNEA (SOL) mediante la carga de un archivo plano. El plazo de cumplimiento es de 5 días hábiles.
- 5.- La SUNAT valida la información entregada con los sistemas tributarios para determinar las acciones a realizar atendiendo a la casuística que se puede presentar.
- 6.- SUNAT OPERACIONES EN LÍNEA (SOL) muestra a la empresa del sistema financiero el detalle de los montos y las formas de entrega de los importes retenidos en cada caso.
- 7.- La empresa del sistema financiero cumple con la entrega de los montos retenidos en la forma en que se instruyó, ya sea por medios virtuales (pago electrónico o entrega de

montos) o por medios físicos (cheque certificado o de gerencia para su posterior consignación). El plazo de cumplimiento es de 5 días hábiles.

- 8.- SUNAT verifica diariamente los saldos de deuda tributaria a efectos de remitir resoluciones de embargo o levantamientos de embargo, según corresponda. De ser el caso, la SUNAT OPERACIONES EN LÍNEA (SOL) mostrará cada vez que sea consultada la opción de Entrega de Importes Retenidos el estado actual del saldo de la deuda tributaria materia de embargo.
- 9.- La resolución de levantamiento es notificada mediante el del Intermediario Electrónico al buzón de la empresa del sistema financiero. Además, copia del mismo mensaje de correo certificado llega a la bandeja de las personas designadas por cada empresa del sistema financiero para facilidad y celeridad en el procedimiento.
- 10.- La empresa del sistema financiero procede con la ejecución del mandato de levantamiento del embargo liberando las cuentas de sus clientes.

### <span id="page-6-0"></span>**3 Emisión y notificación del embargo**

La emisión de la resolución que ordena el embargo corresponde al ejecutor coactivo de SUNAT, de conformidad con las facultades contenidas en el Código Tributario<sup>1</sup> y el Reglamento de Cobranza Coactiva, Resolución de Superintendencia N° 216-2004/SUNAT<sup>2</sup>. La resolución de embargo es única por cada empresa del sistema financiero y corresponde a un grupo de deudores tributarios.

La notificación de la resolución de embargo se realizará, de acuerdo con lo establecido en el Decreto Legislativo N° 932, Sistema de Embargo por Medios Telemáticos –SEMT-, a través del procedimiento aprobado mediante Resolución de Superintendencia N.° 174-2013/SUNAT, la misma que modifica a la Resolución de Superintendencia N° 201-2004/SUNAT<sup>3</sup>. La notificación de las resoluciones de embargo se realizará en día y hora hábil, de acuerdo con lo establecido en el Decreto Supremo N.° 098-2004-EF.

#### **3.1 Sobre la notificación de la resolución coactiva de embargo por el Nuevo SEMT**

La notificación por el Nuevo SEMT a través de mensajes de correo electrónico puede contener más de una resolución coactiva de embargo. Además, contiene el detalle consolidado con los números de RUC de los deudores tributarios y los montos de embargo ordenados en cada caso.

Los envíos serán realizados a las 9am, 10am, 11am y 12pm de cada día hábil.

La cuenta de correo electrónico que administrará las notificaciones de parte de SUNAT y eventuales comunicaciones de las empresas del sistema financiero es la del Ejecutor Coactivo Centralizado, el mismo que será designado mediante Resolución de Superintendencia debidamente publicada en el Diario Oficial El Peruano.

El mensaje de correo electrónico será firmado digitalmente y contendrá como archivos adjuntos:

• Uno o más archivos en formato PDF conteniendo las resoluciones coactivas con la identificación del Ejecutor Coactivo que la suscribe (firma digitalizada). Estas resoluciones contienen el mandato de embargo, así como el detalle de los deudores afectados y los montos de embargo.

El nombre del archivo es:

RRRRRRRRRRRRR.pdf

Donde: RRRRRRRRRRRRR: Número de Resolución Coactiva (Embargo o Levantamiento).

• Un archivo en formato CSV conteniendo el detalle consolidado de los registros de deudores y montos de embargo, cuyo nombre es:

CCCCCCCC.csv

Donde:

 $\overline{a}$ <sup>1</sup> [http://www.sunat.gob.pe/legislacion/codigo/index.html#](http://www.sunat.gob.pe/legislacion/codigo/index.html)

<sup>2</sup> <http://www.sunat.gob.pe/legislacion/superin/2004/216.htm>

<sup>3</sup> <http://www.sunat.gob.pe/legislacion/superin/2004/201.htm>

CCCCCCCC: Número correlativo completado con ceros ("0") al lado izquierdo hasta completar los 8 caracteres.

La delimitación de los campos es por "comas". La longitud de cada campo es variable, dependiendo del dato contenido. La estructura de este archivo será:

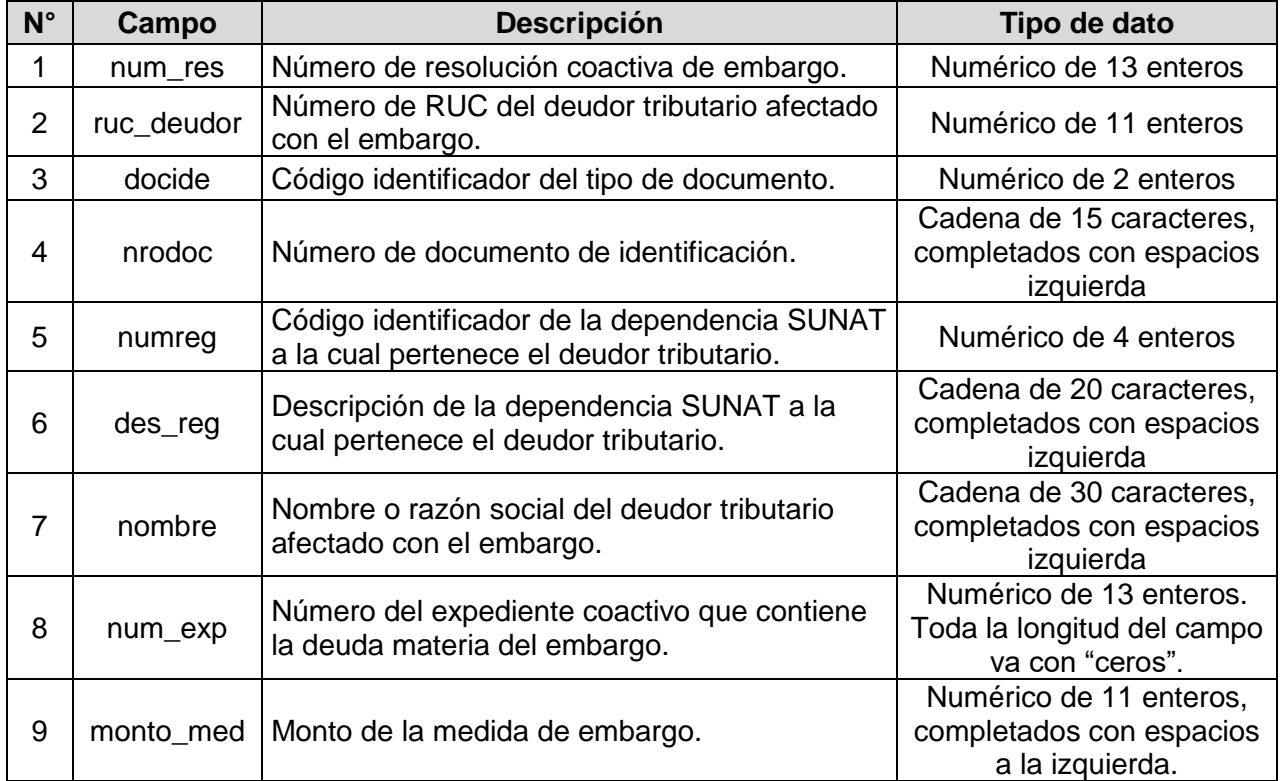

Dicho correo electrónico tendrá los siguientes datos:

- Remitente: [Correo electrónico del Ejecutor Coactivo Centralizado de SUNAT] [NNNN@sunat.gob.pe](mailto:NNNN@sunat.gob.pe)
- Destinatario: [Casilla del Banco en el Intermediario Electrónico] [BANCO@pegasus.com.pe](mailto:BANCO@pegasus.com.pe)
- Con copia: [Funcionarios designados por cada Banco]
- Fecha: dd/mm/aaaa hh:mm:ss
- Asunto: NSEMT 007017 RC Ret Bancaria Electronic CORRELATIVO DD/MM/AAAA
- Firma digital

Para efectos del CORRELATIVO, se consignará un número correlativo completado con ceros ("0") al lado izquierdo hasta completar los 8 caracteres.

Sobre los tipos de documento, se tiene:

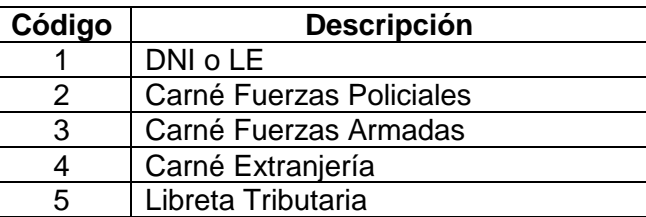

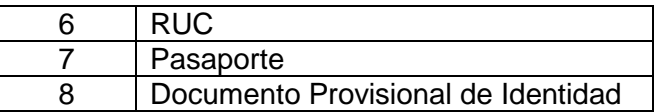

Donde se cumple la siguiente regla:

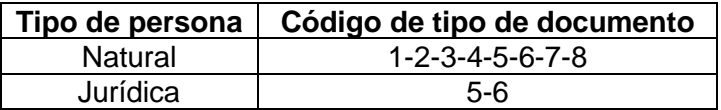

En los casos en que exista algún error en el tipo o número de documento en relación con el RUC remitido, debe priorizarse este último como dato para ejecutar el embargo notificado.

## <span id="page-9-0"></span>**4 Mandato de Embargo**

La resolución del ejecutor coactivo de SUNAT que dispone el embargo contiene las siguientes obligaciones por parte de las empresas del sistema financiero:

- a Dar cumplimiento al mandato del ejecutor coactivo de acuerdo con los medios, formas y condiciones establecidos por la SUNAT mediante resolución de superintendencia;
- b Poner en conocimiento del ejecutor coactivo el monto de la retención, expresado en nuevos soles sin decimales, o la imposibilidad de ésta, en el plazo máximo de CINCO (05) días hábiles de notificada la presente, bajo apercibimiento de incurrir en la infracción tipificada en el artículo 177º del Texto Único Ordenado del Código Tributario;
- c Realizar la entrega de los montos retenidos en el plazo máximo de CINCO (5) días hábiles de haber cumplido con comunicar a SUNAT el resultado del embargo; bajo apercibimiento de declarársele responsable solidario, de acuerdo con lo establecido en el numeral 3 del Artículo 18° del Código Tributario;
- d Informar inmediatamente al ejecutor coactivo de los montos retenidos con posterioridad a la primera comunicación efectuada a SUNAT, siempre que el embargo se mantenga vigente, bajo apercibimiento de incurrir en la infracción tipificada en el artículo 177º del Texto Único Ordenado del Código Tributario;
- e Se precisa que la medida de embargo ordenada sólo alcanza el monto indicado en la presente resolución siendo responsabilidad del retenedor no afectar o paralizar los recursos por encima de dicha cuantía;
- f En caso de que el sistema muestre un importe inferior al comunicado se entenderá cumplida la medida de embargo, si el tercero efectúa la entrega del importe que se señala en el formulario virtual;
- g Se precisa que la presente medida de embargo alcanza únicamente al monto equivalente a un tercio del exceso de las 5 URP del saldo de las cuentas bancarias donde se deposita el pago de remuneraciones y/o pensiones, conforme a lo prescrito en el numeral 6) del artículo 648° del Código Procesal Civil. Para tal efecto el retenedor deberá comunicar al Ejecutor Coactivo el monto retenido, así como la totalidad de cualquier otro monto de origen distinto al de remuneración y/o pensión hasta el monto del embargo;
- h Se precisa que, tratándose de cuentas cuya titularidad corresponde a entidades del sector público, la presente medida solamente recae sobre las que se refieren a Detracciones (Sistema de Pago de Obligaciones de Terceros) y/o aquellas referidas a recursos directamente recaudados
- i Se precisa que la presente medida de embargo alcanza únicamente los fondos de que es titular el deudor tributario, no debiéndose afectar las partes proporcionales correspondientes a los otros titulares de cuentas mancomunadas. En estos casos, las empresas del sistema financiero informarán únicamente la parte proporcional correspondiente al cliente informado como deudor tributario contenido en el detalle del embargo;
- j Tratándose de cargas, gravámenes o embargos notificados anteriormente por otras entidades, o de deudas vencidas del deudor tributario con la empresa del sistema financiero notificada, las empresas del sistema financiero deberán registrar y mantener la

medida de embargo dictada, así como informar al ejecutor coactivo cuando exista importe retenido, de acuerdo con lo establecido en el artículo 639° del Código Procesal Civil y en el numeral 9 del artículo 132° de la Ley 26702 –Ley General del Sistema Financiero y del Sistema de Seguros y Orgánica de la Superintendencia de Banca y Seguros-, respectivamente.

- k Sin perjuicio de lo expuesto en el párrafo precedente, el auxiliar coactivo está facultado para efectuar la toma de dicho con el fin de constatar la existencia o la inexistencia de fondos.
- l Si se negara la existencia de créditos, acreencias u otros aun cuando éstos existan o se incumpla con la obligación de retener y se pague al deudor tributario o a un tercero designado por aquél, la empresa del sistema financiero estará obligada a pagar el monto que omitió retener, sin perjuicio de las sanciones contempladas en el código tributario y la responsabilidad penal y solidaria a la que hubiere lugar.
- m No informar al deudor tributario de la ejecución de la presente medida hasta que se realice la retención ordenada.
- n En caso de mantener títulos valores, comunicar a la SUNAT para que se proceda a anotar el embargo sobre los referidos títulos, de conformidad con el artículo 13<sup>°</sup> de la ley  $N^{\circ}$ 27287 – Ley de Títulos Valores.

### <span id="page-11-0"></span>**5 Comunicación de Importes Retenidos**

La empresa del sistema financiero, una vez notificada con las resoluciones de embargo, procederá a la verificación de las cuentas registradas en sus sistemas comparando con los deudores tributarios incluidos en el archivo de detalle.

Para efectos de poder comunicar el resultado del embargo, la empresa del sistema financiero tiene un plazo no mayor de CINCO (05) días hábiles, contados a partir de la notificación.

La SUNAT proveerá de un ambiente en SUNAT OPERACIONES EN LÍNEA (SOL) para el cumplimiento de las obligaciones emanadas de la Comunicación de Importes Retenidos, o la imposibilidad de retener. Para ello, la SUNAT hará entrega a cada empresa del sistema financiero de un código de usuario y una clave de acceso.

Cada empresa del sistema financiero deberá acceder con el código de usuario y la clave de acceso al ambiente personalizado a través de SUNAT OPERACIONES EN LÍNEA (SOL)<sup>4</sup>. En él encontrará el módulo de "Comunicación de Importes Retenidos" dentro del sub menú "Nuevo SEMT", en el cual debe cargar un archivo plano con el detalle de los importes retenidos o la imposibilidad de retener. Adicionalmente, cuenta con una serie de opciones de consulta para el seguimiento y control de las distintas etapas del proceso.

Por su parte, para la "Entrega de Importes Retenidos", módulo en el cual podrá conocer los montos y las formas de entrega en cada caso, así como confirmar la entrega de dichos importes cuando corresponda, deberá acceder a SUNAT OPERACIONES EN LÍNEA (SOL).

#### **5.1 Sobre el archivo plano de Comunicación de Importes Retenidos**

El archivo plano para la comunicación de importes retenidos contiene el detalle de los importes retenidos por la Empresa del Sistema Financiero sobre los embargos ordenados por la SUNAT.

La Empresa del Sistema Financiero puede comunicar en un archivo plano múltiples resoluciones, así como puede comunicar la totalidad o parte de los deudores tributarios contenidos en una resolución. Dependiendo de la casuística del deudor tributario, deberá informar una o varias líneas en el archivo plano relacionadas con el mismo deudor tributario.

| Comunicación original                 | Comunicación sustitutoria <sup>5</sup>                                                    | Entrega de montos                                          |  |
|---------------------------------------|-------------------------------------------------------------------------------------------|------------------------------------------------------------|--|
| Empresa<br>La                         | del Sistema La Empresa del Sistema La Empresa del Sistema                                 |                                                            |  |
| Financiero<br>realiza                 | la Financiero puede reemplazar el Financiero realiza                                      | la                                                         |  |
| comunicación<br>de                    | importes archivo de Comunicación por Entrega                                              | (por<br>pago                                               |  |
|                                       | retenidos a través del archivo tratarse de la subsanación de un electrónico o cheque) del |                                                            |  |
| plano.                                |                                                                                           | error, siempre que no se haya   monto que se muestra en el |  |
|                                       | realizado la Entrega de montos.                                                           | sistema, a partir de la última                             |  |
| archivo<br>cuenta<br>ΕI<br>con<br>un. |                                                                                           | comunicación realizada, el                                 |  |
|                                       | número correlativo por cada día   En caso de nuevas retenciones, la                       | monto de la deuda y el                                     |  |
|                                       | que lo identifica unívocamente, Empresa del Sistema Financiero                            |                                                            |  |

<sup>4</sup> Ver acápite 12 Creación de Usuarios dentro de SUNAT Operaciones en Línea de este documento.

<sup>5</sup> Para realizar la modificación de la Comunicación, debe tenerse en cuenta que la unidad de información es la línea o entidad "Resolución / Deudor Tributario" (RC/RUC), con lo cual el cambio debe realizarse reemplazando todas las líneas de información relacionadas con la entidad RC/RUC que se desea modificar. Si el archivo originalmente cargado contiene información de otras entidades RC/RUC que no se desea modificar, ésta no necesita reemplazarse. El sistema guardará la información histórica pero únicamente procesará para efectos del flujo del embargo la última información registrada a nivel de cada entidad RC/RUC.

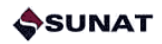

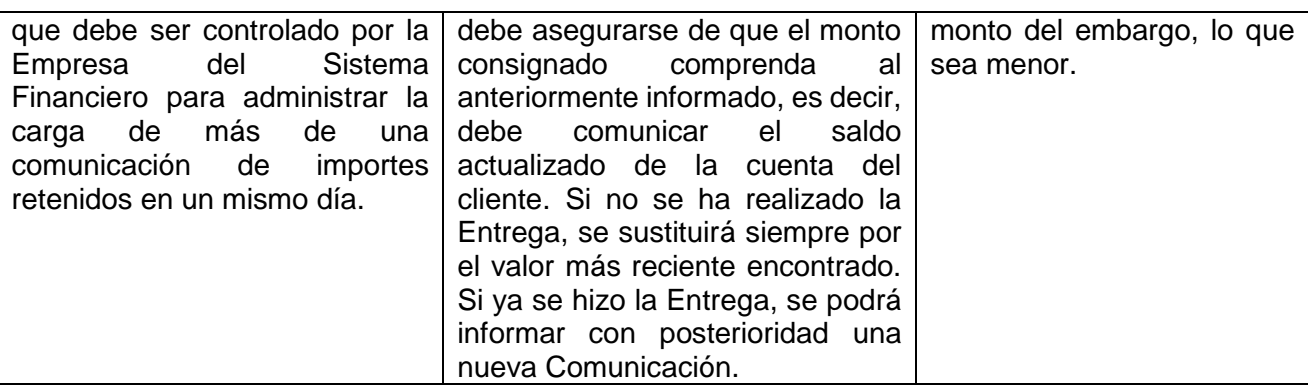

El archivo cuenta con un número correlativo por cada día que lo identifica unívocamente, que debe controlar la empresa del sistema financiero para administrar la carga de más de una comunicación de importes retenidos en un mismo día.

Las características del archivo plano son:

a) Nombre del archivo: CREBBBBAAAAMMDDCC.TXT

Donde:

- CRE: Fijo (Comunicación de resultado del embargo)
- BBBB: Código de la empresa del sistema financiero
- AAAAMMDD: Año, mes, día
- CC: Correlativo de archivo por día.
- TXT: Fijo
- b) El archivo plano contendrá 7 campos separados por un palote ("|"):

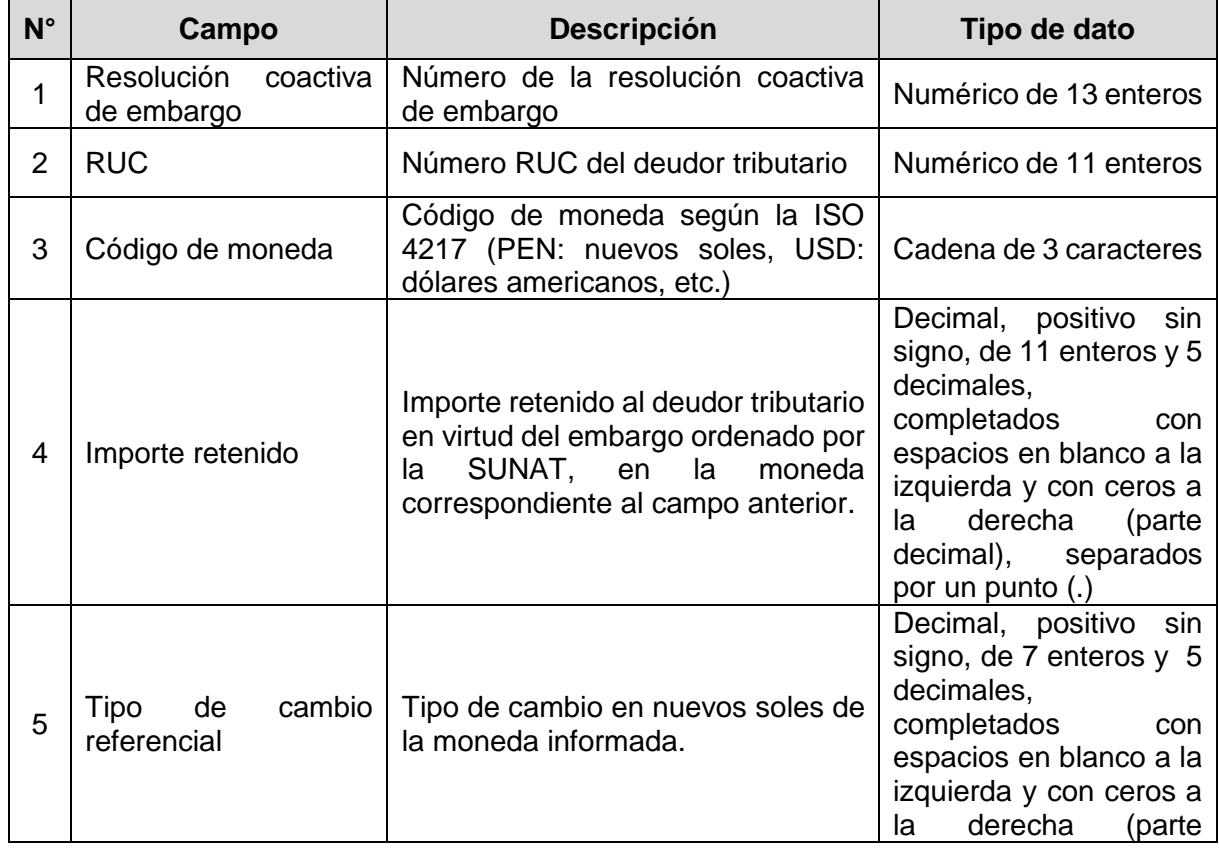

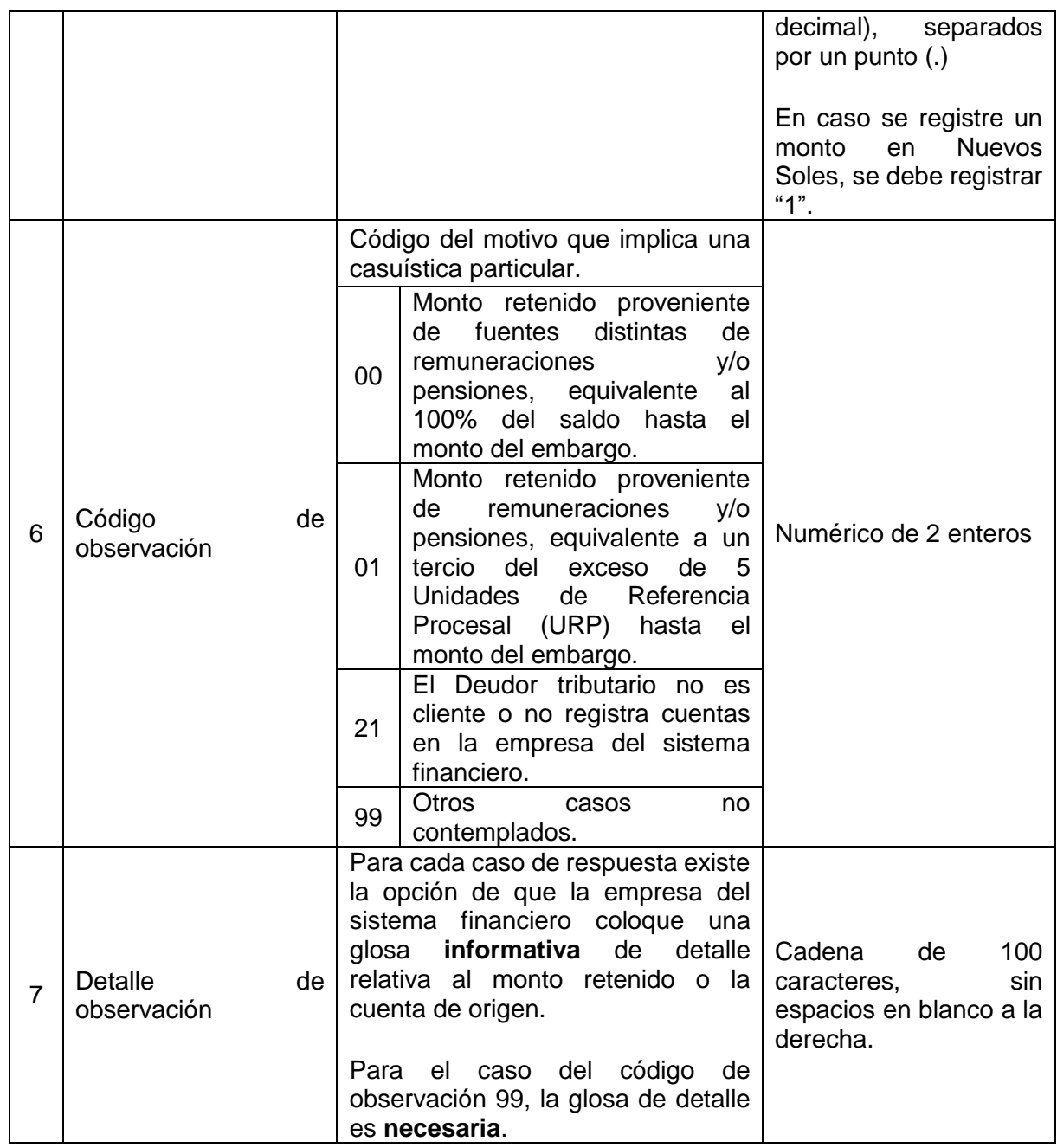

En relación con la Comunicación de Importes Retenidos y los códigos de observación, se precisa que:

- ➢ En todos los casos, la Comunicación de Importes Retenidos que efectúa la empresa del sistema financiero se realiza sobre los bienes, valores y fondos en cuentas corrientes, depósitos, custodia y otros de los que sea titular el deudor tributario comprendido en el procedimiento de cobranza coactiva seguido al momento de ser notificada la resolución coactiva que dispone el embargo, hasta por el monto del mismo, tal como lo dispone el artículo 118° del Código Tributario. Para efectos de la notificación de las resoluciones, son de aplicación el artículo 3° del Decreto Legislativo N° 932 y el artículo 2° del Decreto Supremo N° 098-2004-EF.
- ➢ Tratándose de las cuentas en las que se deposita remuneraciones o pensiones, estos montos deben comunicarse con el código "01". En estos casos, la empresa del sistema financiero debe cumplir con retener e informar únicamente el tercio del exceso de 5

Unidades de Referencia Procesal (URP), hasta el monto del embargo, conforme se establece en el inciso 6) del artículo 648° del Código Procesal Civil.

- ➢ Tratándose de cuentas mancomunadas, estos montos deben comunicarse con el código "00" (Es Cliente). En estos casos, la empresa del sistema financiero debe cumplir con retener e informar únicamente la parte que le corresponde al titular embargado por SUNAT, debiendo dejarse fuera del efecto de la medida al titular o titulares adicionales de la cuenta.
- ➢ En los casos de la parte de libre disponibilidad de las cuentas de CTS, estos montos deben comunicarse con el código "00" (Es Cliente).
- ➢ Los montos retenidos deben ser comunicados utilizando el código "00" (Es Cliente), sea que se trate de personas naturales o personas jurídicas.
- ➢ Tratándose de cuentas mancomunadas en las que además son depositadas remuneraciones, debe indicarse en la Comunicación el código "01", privilegiándose así la característica de remuneración o pensión del importe retenido. En este caso, se aplica la regla del tercio del exceso de las 5 URP, hasta el monto del embargo, conforme se establece en el inciso 6) del artículo 648° del Código Procesal Civil.
- ➢ Tratándose de cuentas en otras monedas, la empresa del sistema financiero debe cumplir con retener y comunicar en una línea distinta respecto del registro informado para casos de afectaciones en moneda nacional, adjuntando como dato del archivo plano el tipo de cambio aplicable por la empresa del sistema financiero. Si al realizar la Entrega de importes retenidos el tipo de cambio ha sufrido alguna variación, la empresa del sistema financiero puede volver a cargar el mismo archivo de plano de comunicación con el dato del tipo de cambio actualizado a la fecha de la entrega. En este caso, el reemplazo es sobre la misma información contenida en el archivo original, ni más ni menos registros, debiendo cambiar únicamente el dato tipo de cambio donde corresponda, de lo contrario el sistema no validará la nueva carga.
- ➢ Tratándose de bienes depositados en custodia u otros, deben comunicarse utilizando el código "99".

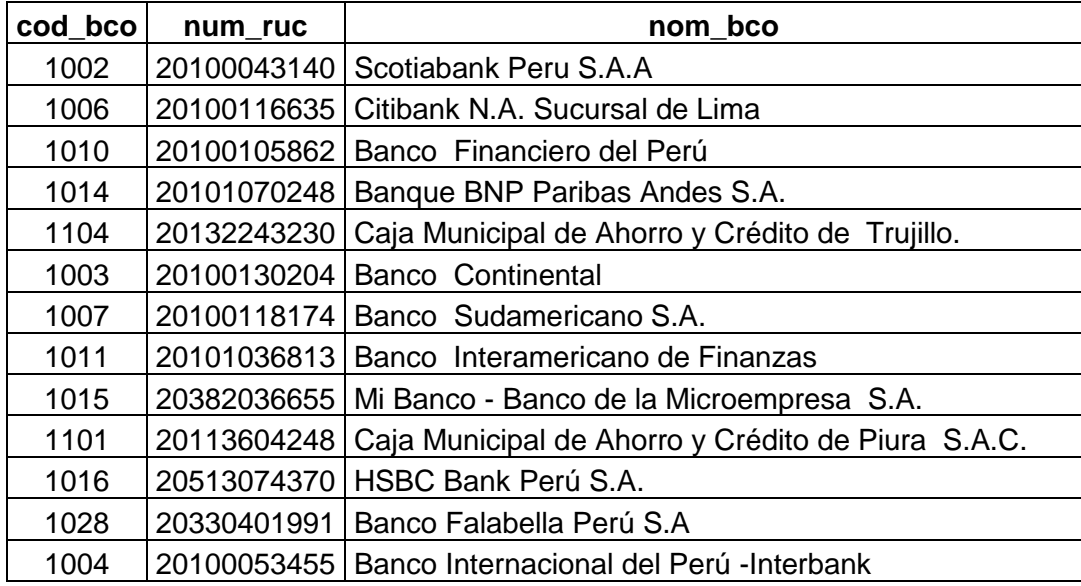

En relación con los códigos de empresas del sistema financiero, debe considerarse lo siguiente:

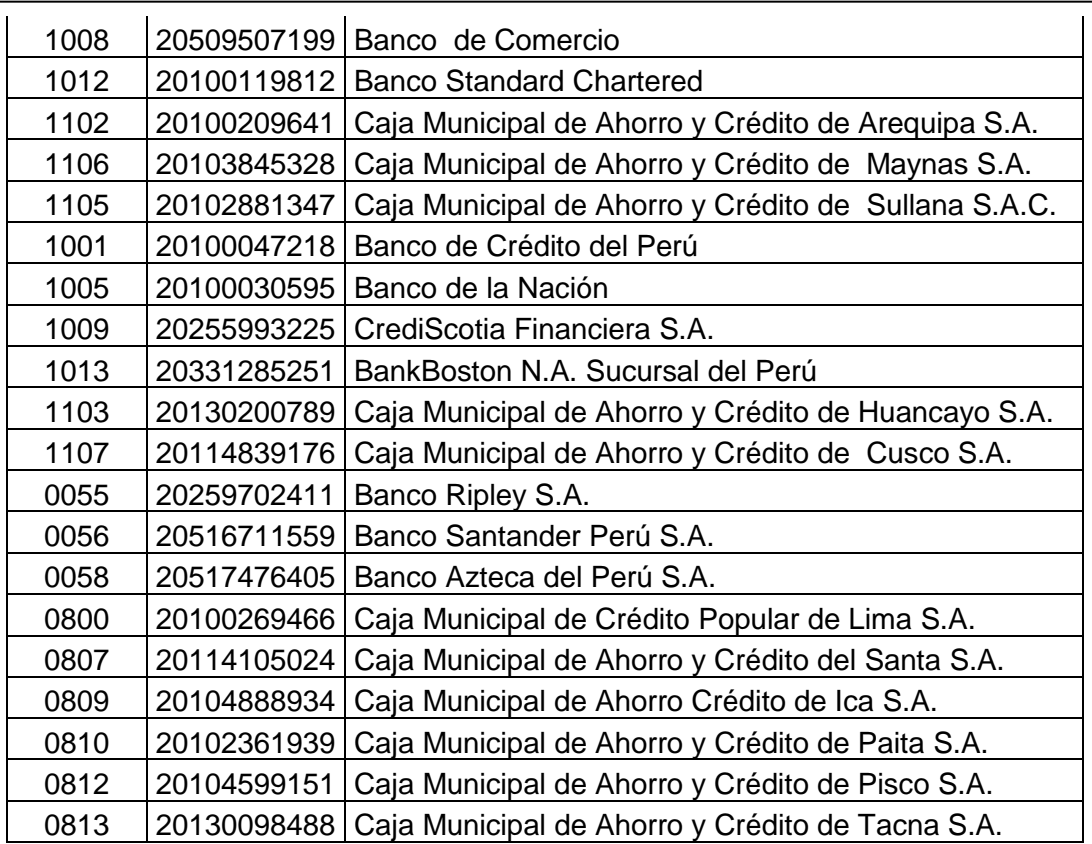

### **5.2 Sobre los estados del archivo plano**

El archivo plano puede tener los siguientes estados:

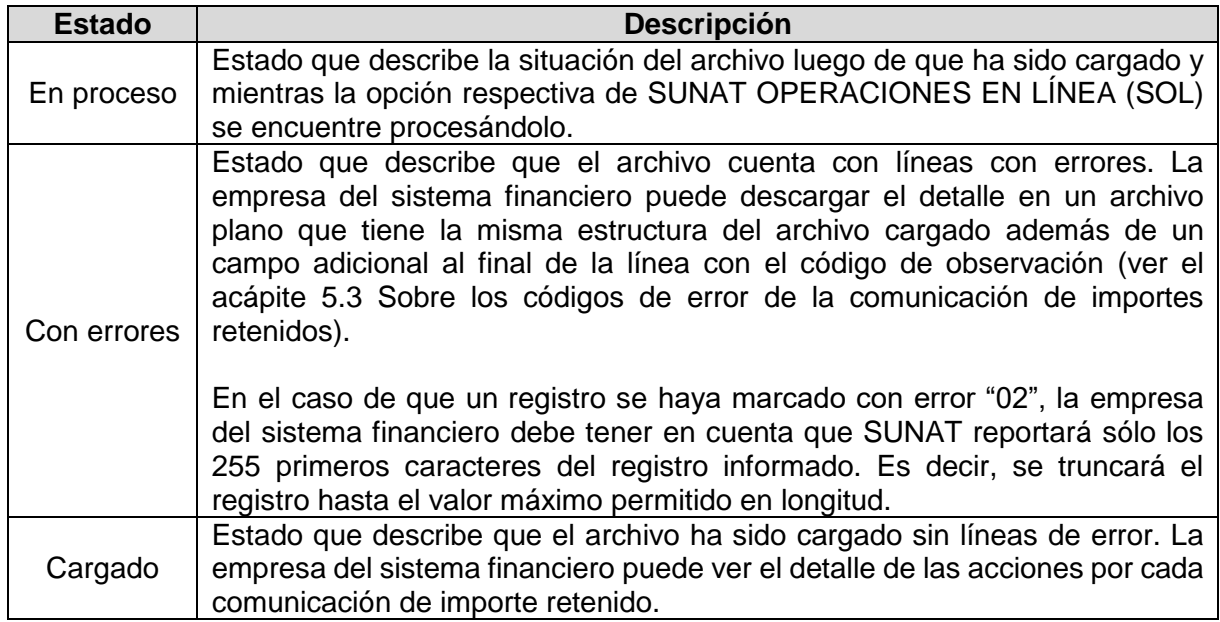

Para efectos de la operatividad de esta opción, una vez que se ha cargado el archivo plano, el usuario de la Empresa del Sistema Financiero debe volver a seleccionarla en el sub menú dando click en "Comunicar Importes Retenidos" para que se refresque el estado a "Cargado".

#### **5.3 Sobre los códigos de error de los archivos de Comunicación de Importes Retenidos**

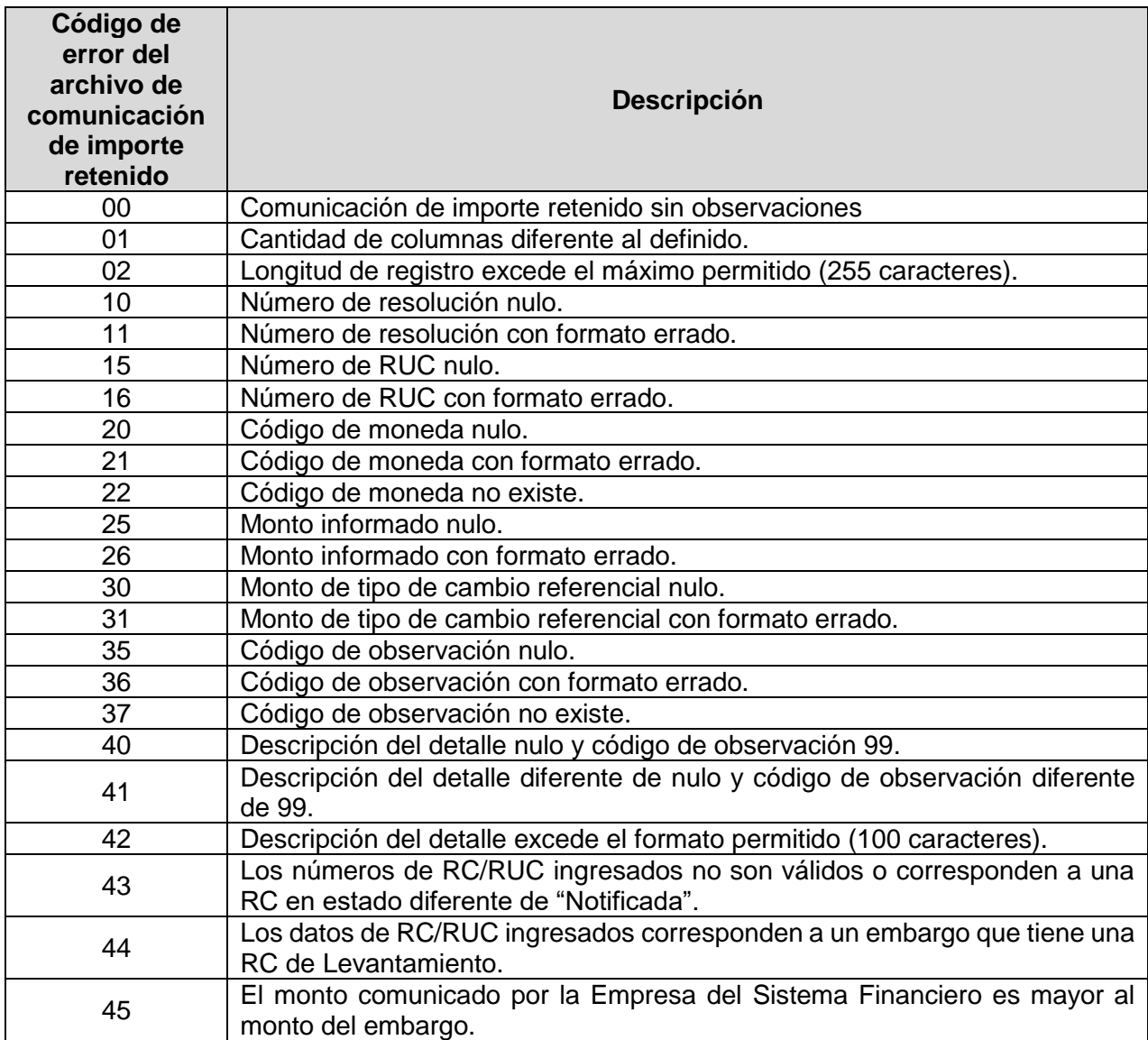

#### **5.4 Sobre las acciones a realizar por cada Comunicación de Importes Retenidos.**

Una vez cargado correctamente el archivo plano con las comunicaciones de importes retenidos, se mostrará una acción a realizar por cada una de las comunicaciones cargadas.

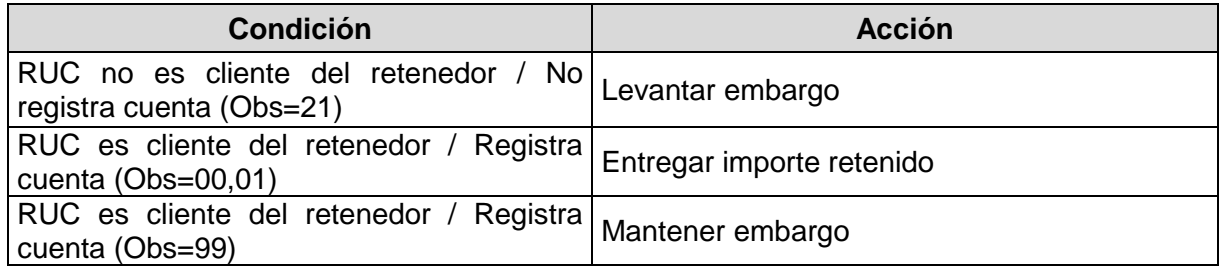

#### **5.5 Sobre la opción de Comunicación de Importes Retenidos en SUNAT OPERACIONES EN LÍNEA (SOL).**

En SUNAT Operaciones en Línea aparece un sub menú denominado Nuevo Sistema de Embargo por Medios Telemáticos, como se detalla a continuación:

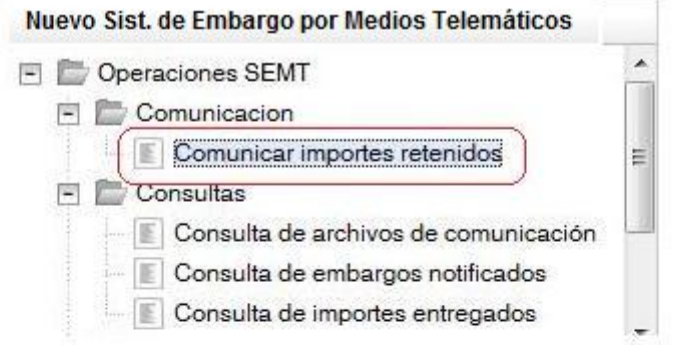

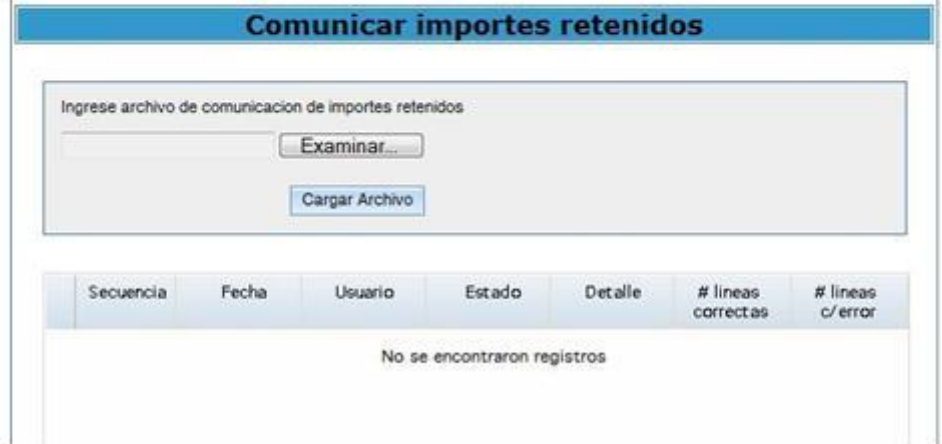

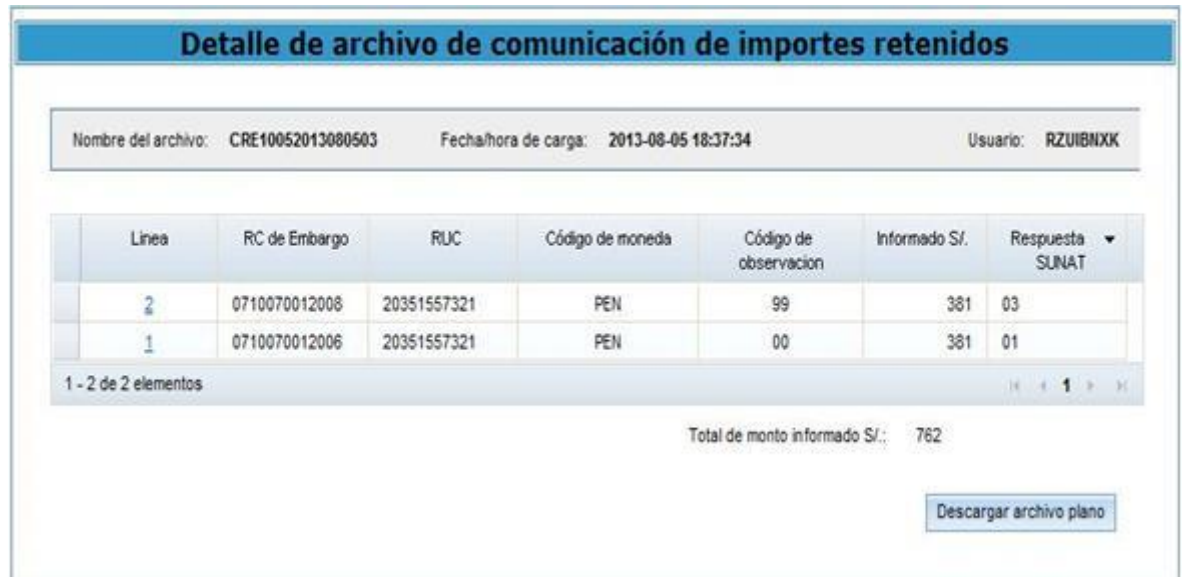

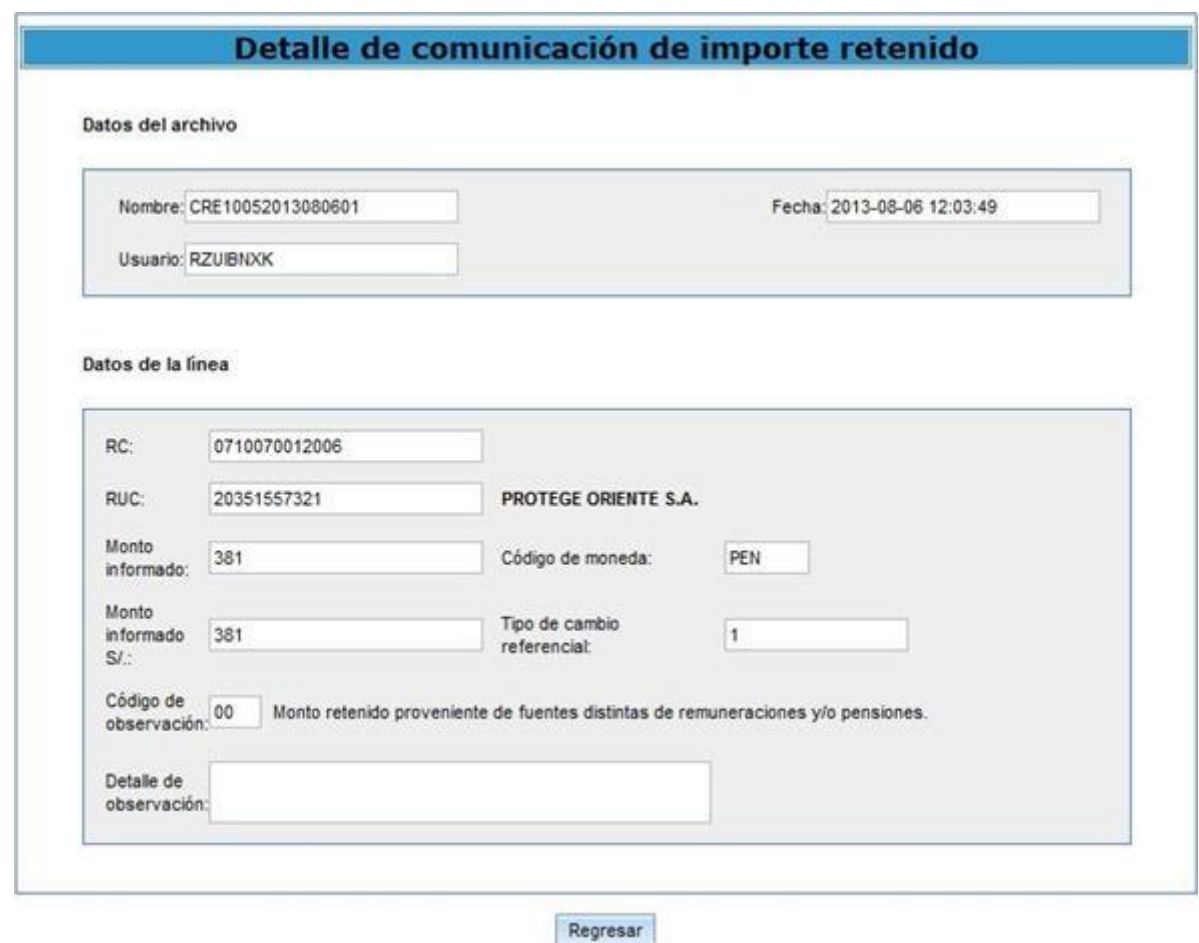

#### **5.6 Constancia de Comunicación de Importes Retenidos**

Las empresas del sistema financiero pueden visualizar e imprimir una Constancia de haber cumplido con la Comunicación de Importes Retenidos. Para ello, debe ingresar en el link "Ver Detalle" de la pantalla "Comunicar Importes Retenidos". Luego debe dar click en la opción "Generar Constancia".

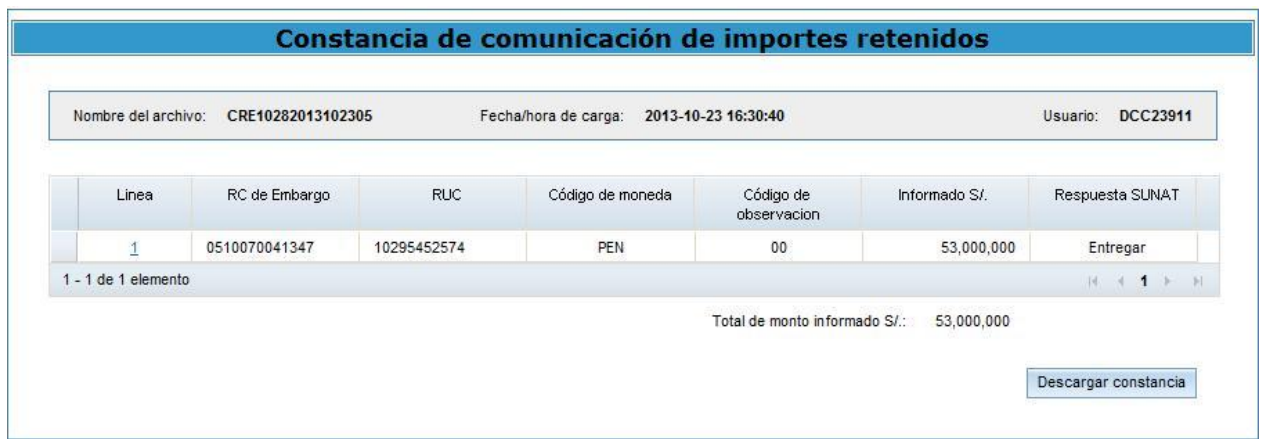

### <span id="page-19-0"></span>**6 Entrega de Importes Retenidos**

La empresa del sistema financiero, una vez cargada las comunicaciones de importes retenidos, procederá con la Entrega de Importes Retenidos para las comunicaciones cuya acción así lo haya determinado la opción de Comunicación de Importes Retenidos de SUNAT OPERACIONES EN LÍNEA (SOL).

Para efectos de poder realizar la entrega, la empresa del sistema financiero tiene un plazo no mayor de CINCO (05) días hábiles contados a partir de la Comunicación de Importes Retenidos.

La empresa del sistema financiero deberá acceder a la opción correspondiente en SUNAT OPERACIONES EN LÍNEA (SOL)<sup>6</sup>. Existen las siguientes formas de entrega:

- a. Por pago electrónico.
- b. Por cheque a consignar.
- c. Por certificado de depósito de consignación (sólo para el Banco de la Nación)

#### **6.1 Sobre la opción Entrega de Importes Retenidos en SUNAT OPERACIONES EN LÍNEA (SOL)**

Para proceder con la evaluación automática del monto a entregar, el sistema realiza una validación en línea contra el saldo de deuda de cada deudor tributario, el monto embargado y el monto informado por cada empresa del sistema financiero. El módulo de Entrega de Importes Retenidos presenta filtros de búsqueda para mostrar la información de detalle por cada entidad "resolución / deudor tributario". Los filtros de búsqueda con que cuenta la opción son:

- Por número de resolución coactiva.
- Por número de RUC.
- Por forma de entrega (Pago electrónico / Cheque)

Los campos que muestra la consulta son:

- Número de resolución de embargo.
- Número de RUC.
- Forma de entrega.
- Monto pendiente de entregar.
- Número de cheque.

#### **6.2 Sobre el monto a entregar**

La opción de Entrega de importes retenidos muestra el monto consolidado por resolución coactiva y deudor tributario (RUC) calculado con base en las Comunicaciones de Importes Retenidos realizadas por la empresa del sistema financiero.

El monto a entregar calculado es expresado en nuevos soles, sin decimales, y tiene las siguientes reglas de determinación:

| $\sqrt{N^{\circ}}$ | Importe retenido | Monto a entregar |
|--------------------|------------------|------------------|
|--------------------|------------------|------------------|

<sup>6</sup> Ver acápite 12 Creación de Usuarios dentro de SUNAT Operaciones en Línea de este documento.

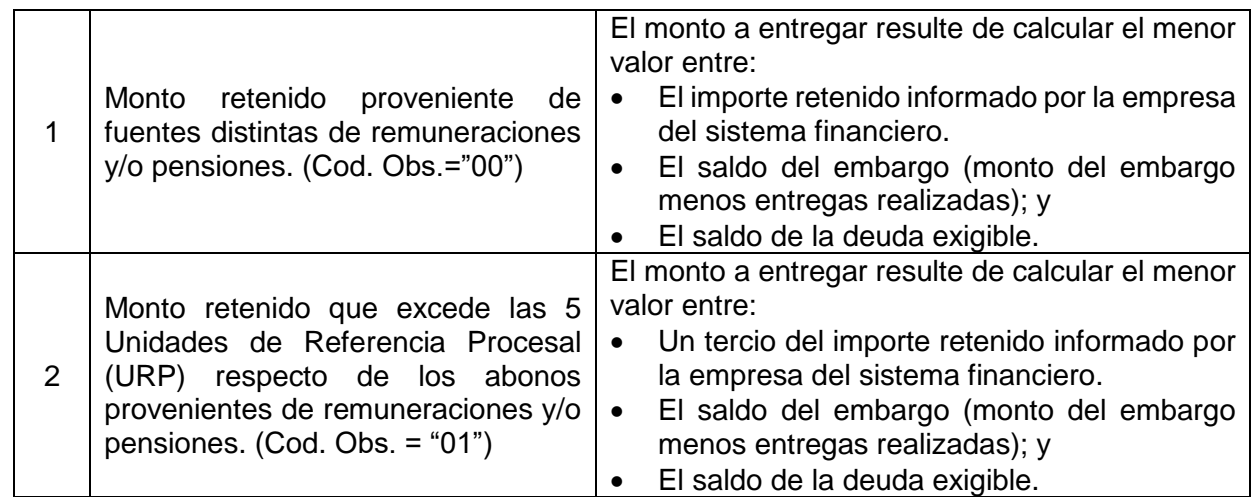

#### **6.3 Sobre la entrega de importes retenidos mediante pago electrónico**

Tratándose de Empresas del Sistema Financiero que cuentan con Convenio de Recaudación con la SUNAT y tengan implementado, entre otros productos, el pago electrónico, deberán hacer uso del esquema a que se refiere el Manual de Cuadre de Operaciones y Generación de Nota de Bono<sup>7</sup> para efectos de la Entrega de Montos, debiendo considerarse lo siguiente:

• En el transcurso del día, habiendo la Empresa del Sistema Financiero realizado anteriormente la Comunicación de Importes Retenidos, debe ingresar a la opción Entrega de Montos del sistema a través de SUNAT OPERACIONES EN LÍNEA (SOL). En todos los casos, el usuario de la Empresa del Sistema Financiero debe seleccionar ambas opciones del filtro de búsqueda para confirmar la existencia de registros en ´las dos formas de entrega.

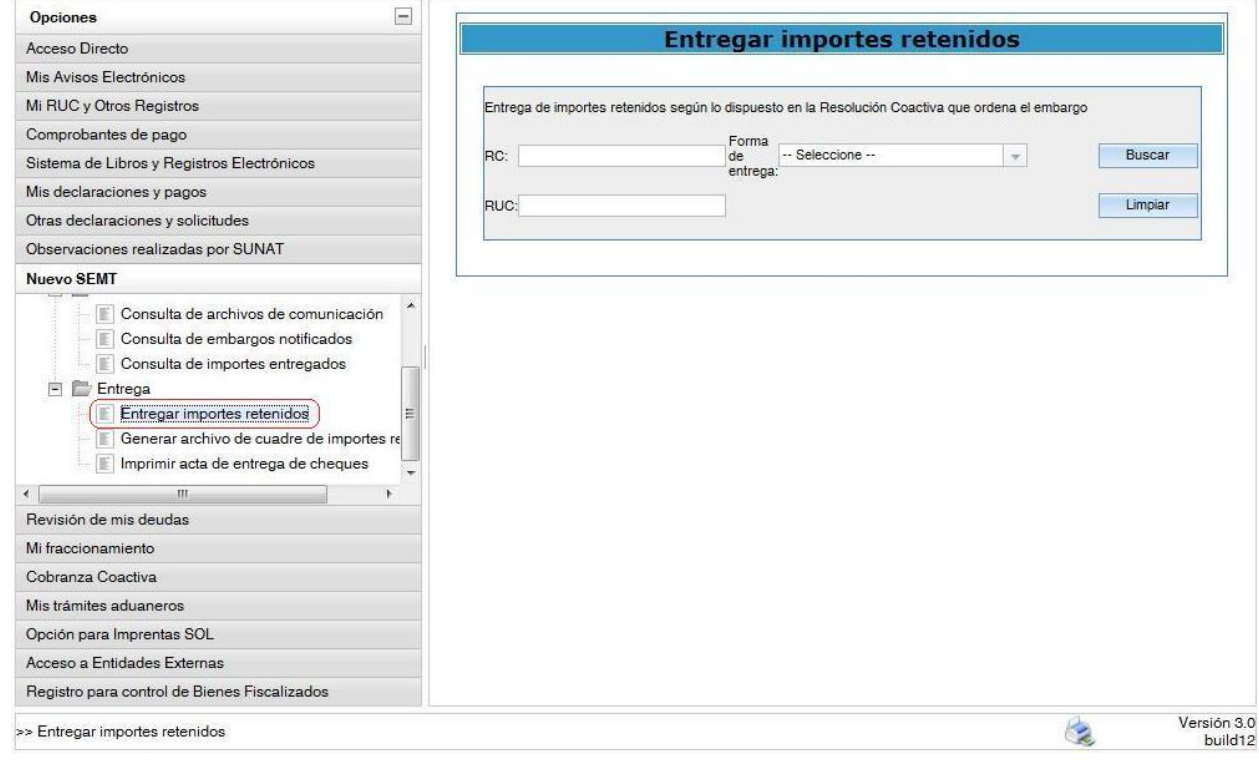

 <sup>7</sup> Documento de Definición de Procesos para Bancos de noviembre de 2004.

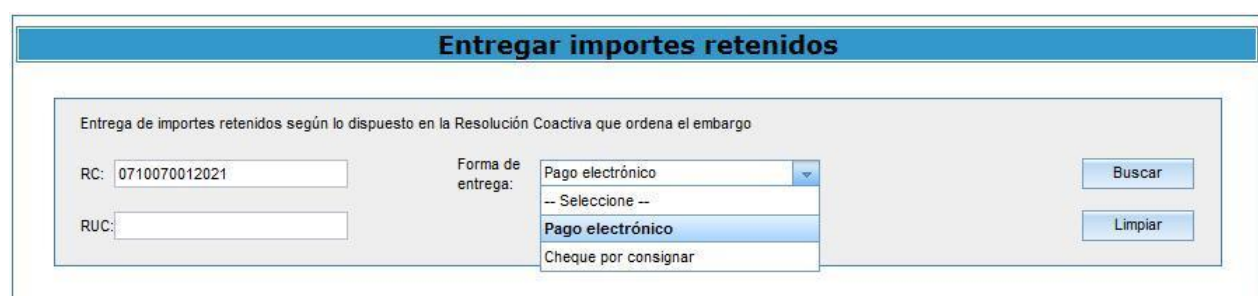

• La pantalla muestra el detalle de los montos por entregar por cada línea RC/RUC. En el caso de la entrega por "Pago Electrónico", el usuario de la Empresa del Sistema Financiero puede elegir y marcar una, varias o todas las líneas; al final de la pantalla se muestra la sumatoria del monto por entregar. Tratándose de la entrega por "Cheque por Consignar / Certificado de Consignación", la Empresa del Sistema Financiero debe cumplir con la entrega de la totalidad de los registros mostrados en pantalla.

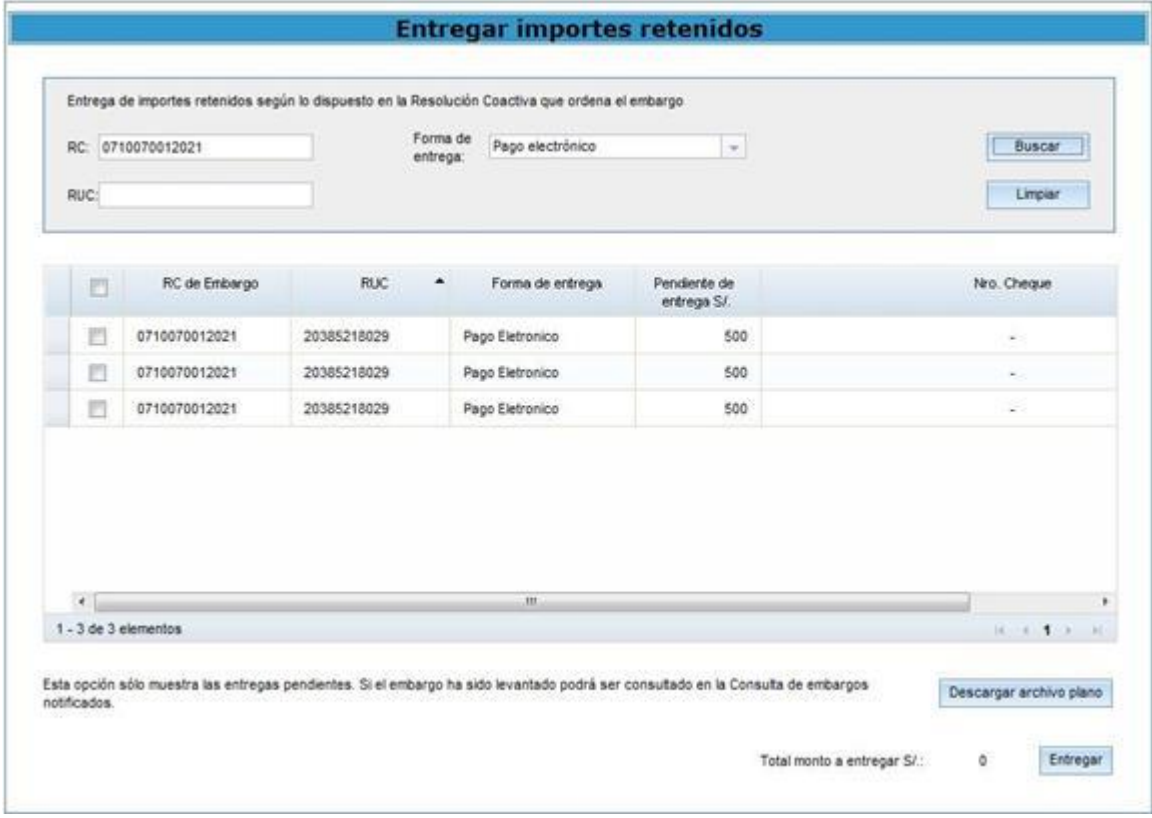

- Con el total por entregar obtenido, la Empresa del Sistema Financiero realiza de manera interna la transferencia de fondos de la cuenta transitoria, en la que ha consolidado los importes retenidos para ser entregados a SUNAT, a la cuenta general de recaudación en el que se consolida las operaciones tributarias del día.
- Luego de confirmar dicha transferencia, el usuario de la Empresa del Sistema Financiero procede a confirmar la transacción de Entrega de Montos en la pantalla presionando el botón "Entregar". Esta acción permitirá registrar la información de los montos entregados.

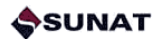

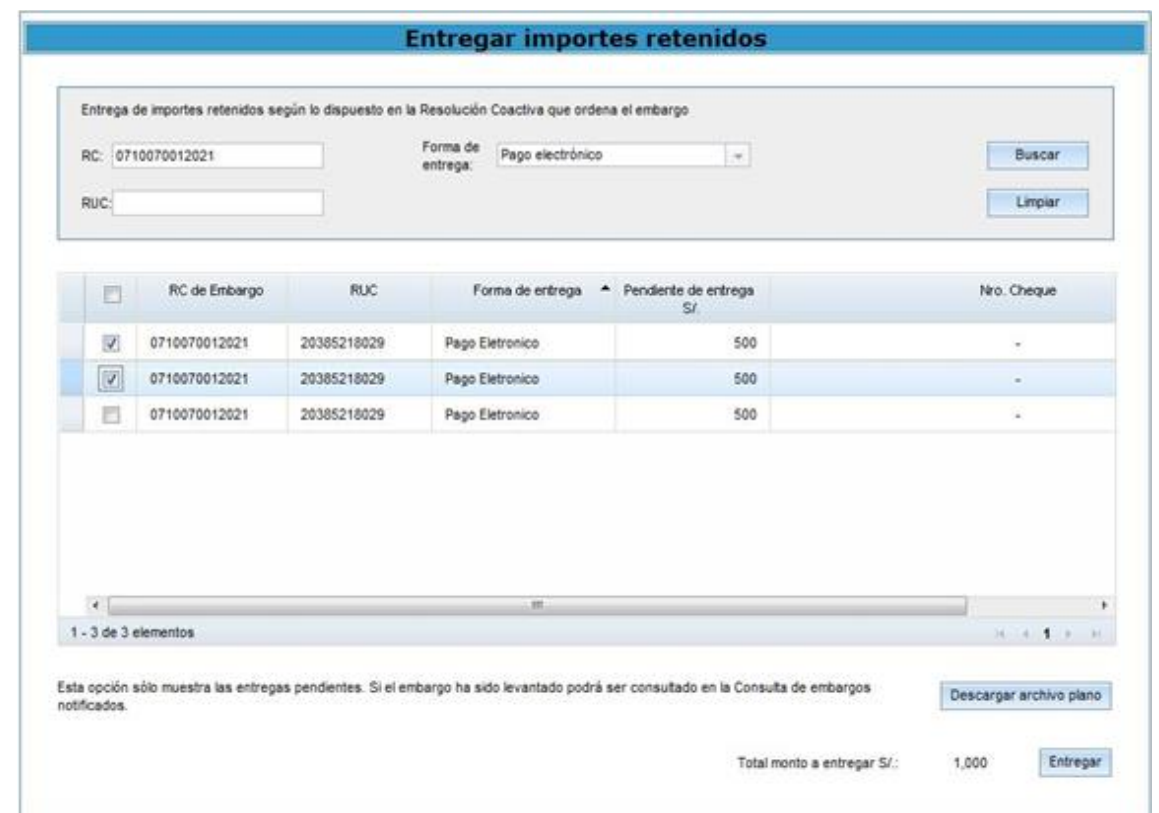

- Luego, el usuario de la Empresa del Sistema Financiero deberá ingresar en la opción "Generar archivo de cuadre de importes entregados", ingresar la fecha de la transacción y descargar el archivo de cuadre correspondiente a los importes entregados que formarán parte de la Nota de Abono general.
- La Empresa del Sistema Financiero deberá adjuntar el reporte generado al archivo regular de requerimientos de pago electrónico que se cuadra ese día.
- El Operador del Banco encargado del Cuadre general<sup>8</sup> diariamente genera luego de la hora de cierre de operaciones del día, un "archivo de cuadre" (archivo CDR) obtenido de su base de datos operacional. El archivo contiene los "Requerimientos de Pago" que tengan fecha y hora de presentación menor o igual a la fecha y hora del cierre del día, incluyendo la parte correspondiente a los montos entregados a través del Nuevo SEMT.
- Una vez generado el archivo de cuadre general, el usuario encargado accederá a la EXTRANET SUNAT donde se autenticará (clave y usuario) y escogerá la opción Cuadre Diario.
- Las siguientes actividades son las regulares del proceso de recaudación tributaria en las Empresas del Sistema Financiero.
- Al día hábil siguiente, en la operación de cuadre, la Empresa del Sistema Financiero debe realizar el abono del total de las operaciones de recaudación tributaria, incluyendo los montos entregados correspondientes al Nuevo SEMT. En la posterior generación de nota de abono de pagos electrónicos estos pagos ya estarán considerados.

<sup>8</sup> Como condiciones, se tiene:

La hora de ejecución del proceso de cuadre, debe ser mayor a la hora de cierre de operaciones del día y menor a la hora máxima para la generación de Notas de Abono establecidas en el convenio a suscribirse entre SUNAT y el Banco.

La hora a considerar será la del servidor de aplicaciones de SUNAT.

<sup>•</sup> Debe haberse generado la de Nota de Abono del día hábil anterior.

<sup>•</sup> No debe existir en el Banco ninguna transacción pendiente con hora menor o igual a la hora establecida para el cierre de operaciones del día.

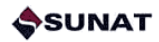

La opción "Descargar archivo plano" permite generar un archivo descargable en extensión CSV (columnas separadas por comas), cuya primera línea será una cabecera con el nombre de los campos tal como se muestra en la pantalla. La estructura del archivo plano es la misma que se muestra en la pantalla de SUNAT OPERACIONES EN LÍNEA (SOL).

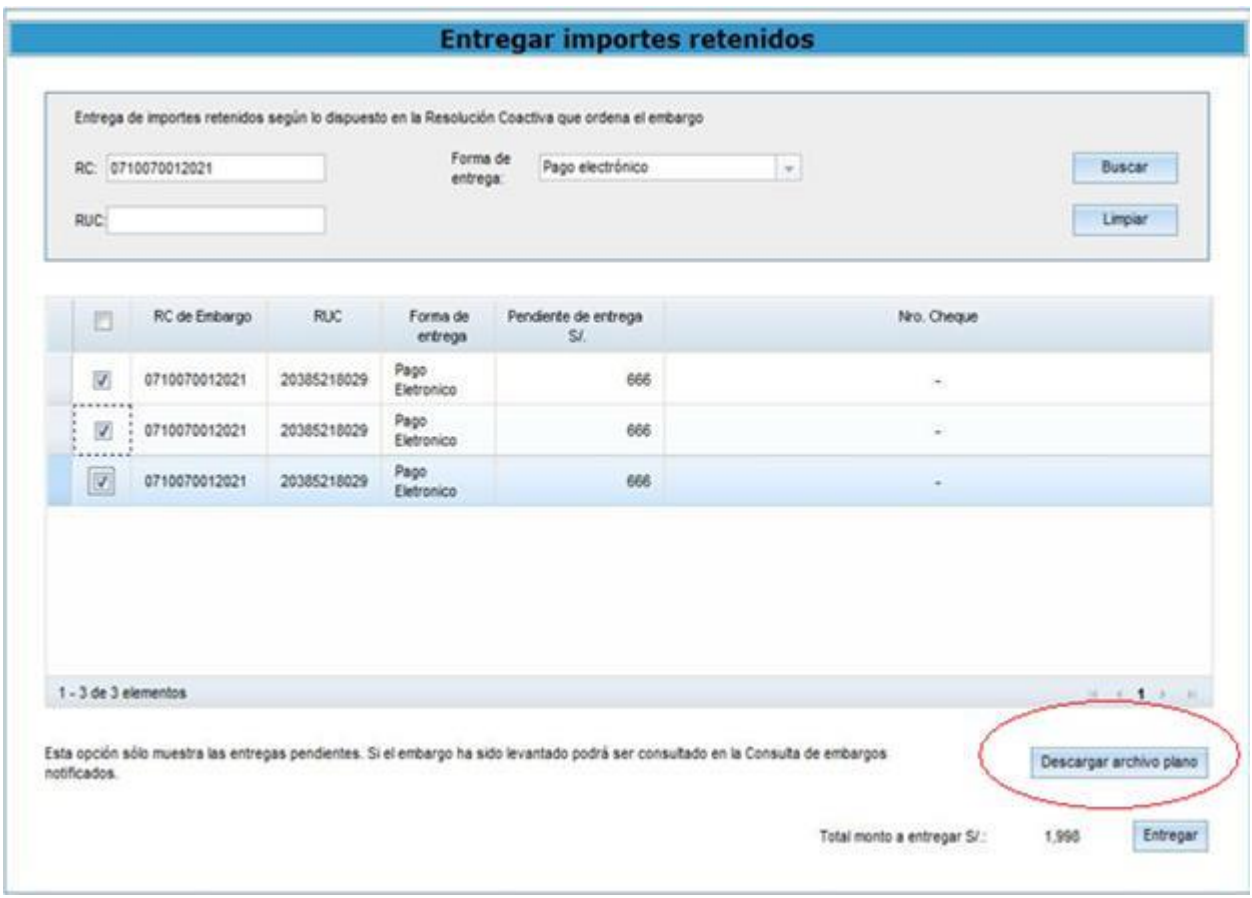

• Las transacciones realizadas podrán ser revisadas a través de la opción de Consultas del menú en el ambiente SUNAT OPERACIONES EN LÍNEA (SOL).

En cualquier caso, una vez que la Empresa del Sistema Financiero realiza la Entrega de Montos, queda cumplida la obligación formal emanada del mandato de embargo, por lo que, de producirse un pago en exceso, éste será gestionado mediante el procedimiento existente de devolución, entre SUNAT y el contribuyente.

#### **6.4 Sobre la opción Generar archivo de cuadre de importes entregados**

Al día siguiente de haber confirmado el pago electrónico, la Empresa del Sistema Financiero deberá ingresar en la opción "Generar archivo de cuadre de importes entregados" de SUNAT OPERACIONES EN LÍNEA (SOL). En ella, ingresar la fecha de la nota de abono y descargar el archivo de cuadre correspondiente a los importes entregados que formarán parte de esa nota de abono. Dicho archivo deberá adjuntarse con el archivo regular de requerimientos de pago electrónico que se cuadra ese día y cargarse a través de la Extranet de Cuadre, utilizando la opción "Pago Electrónico".

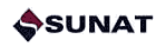

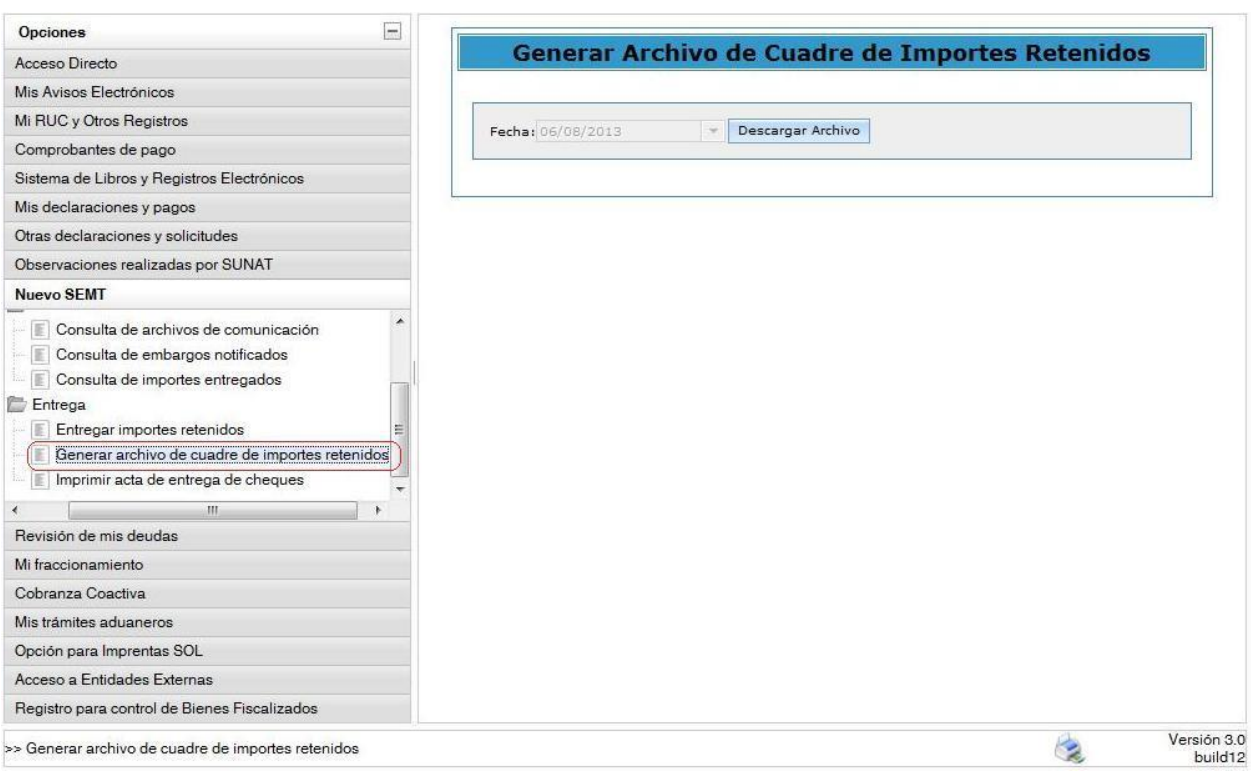

### **Generar Archivo de Cuadre de Importes Retenidos**

Fecha: 13/06/2013  $\mathbf{v}$ 

Descargar Archivo

Al respecto, debe tenerse en cuenta que en la estructura del archivo utilizará como separador el carácter pipe ("|").

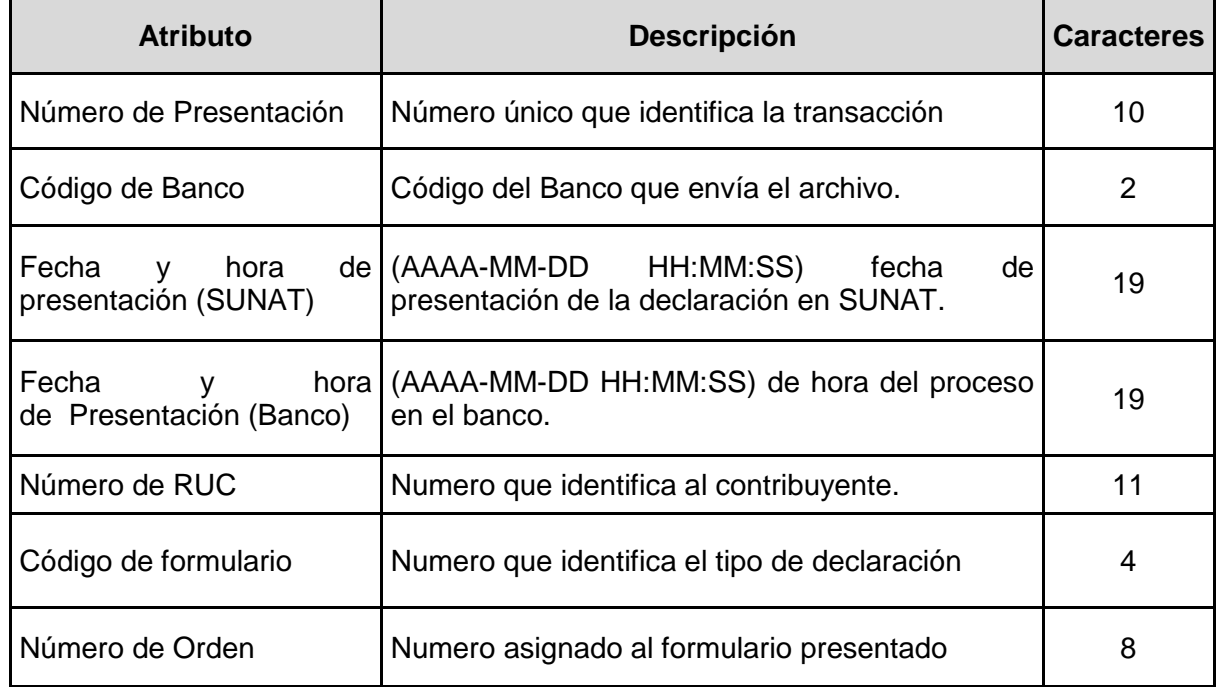

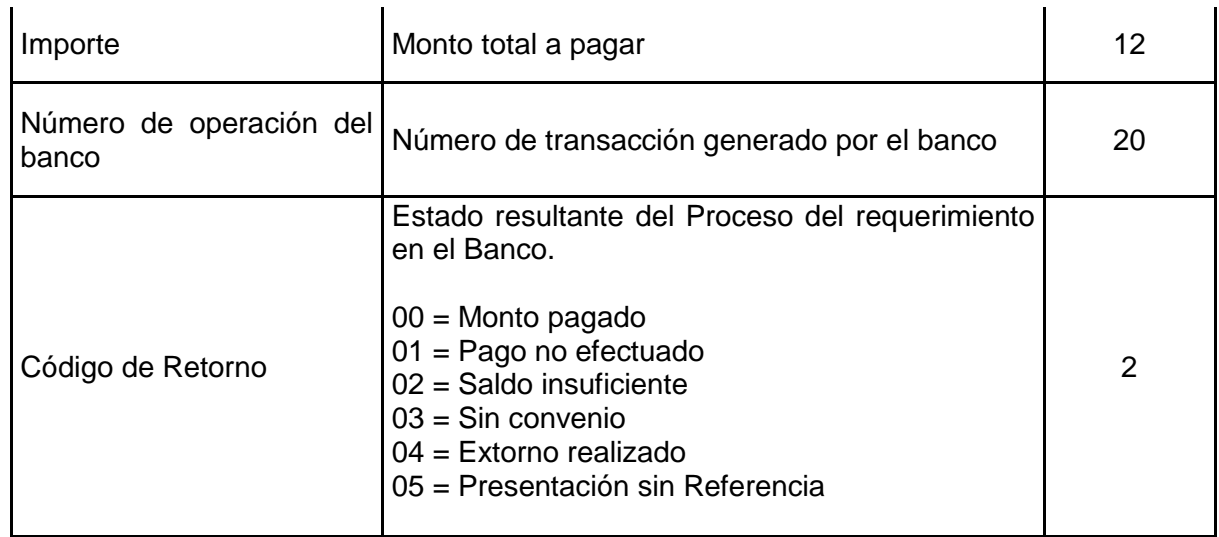

#### **6.5 Sobre la entrega de importes retenidos mediante cheque**

La empresa del sistema financiero deberá emitir un cheque por el monto indicado en la opción Entrega de Importes Retenidos por cada entidad "Resolución coactiva / Deudor Tributario" cuya forma de entrega sea Cheque.

Para la emisión debe considerarse lo siguiente:

- El cheque deberá ser girado a nombre de: "BANCO DE LA NACIÓN"<sup>9</sup>;
- El cheque debe ser certificado o de gerencia;
- Debe ser girado en nuevos soles, sin céntimos.

La empresa del sistema financiero deberá elaborar un archivo plano con los datos de los cheques generados y deberá cargarlos en la opción de Entrega de Importes Retenidos correspondiente, a fin de generar el Acta de Entrega que el Profesional de Cobranza de SUNAT deberá presentar en la diligencia destinada a la entrega de cheques.

En el caso de la descarga de archivo plano, el archivo descargable tendrá extensión CSV (columnas separadas por comas), cuya primera línea será una cabecera con el nombre de los campos tal como se muestra en la pantalla. La estructura será la misma que se muestra en la pantalla de SUNAT OPERACIONES EN LÍNEA (SOL).

#### **6.6 Sobre el archivo plano de cheques por entregar**

El archivo plano de cheques por entregar contiene información de los cheques girados por la empresa del sistema financiero con el importe retenido a entregar por cada entidad "Resolución coactiva / Deudor Tributario" y tiene las siguientes características:

a. Nombre del archivo: CPEBBBBAAAAMMDDCC.TXT

Donde:

- CPE: Fijo (Cheques Por Entregar)
- BBBB: Código de la empresa del sistema financiero.
- AAAAMMDD: Año, mes, día

 <sup>9</sup> Los cheques emitidos serán depositados en consignación en el Banco de la Nación, debido a una causal sobreviniente de inexigibilidad de la deuda tributaria luego de haber sido notificado el embargo, de acuerdo con las normas del Código Tributario.

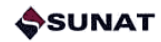

- CC: Correlativo de archivo por día.
- TXT: Fijo
- b. Estructura del archivo:

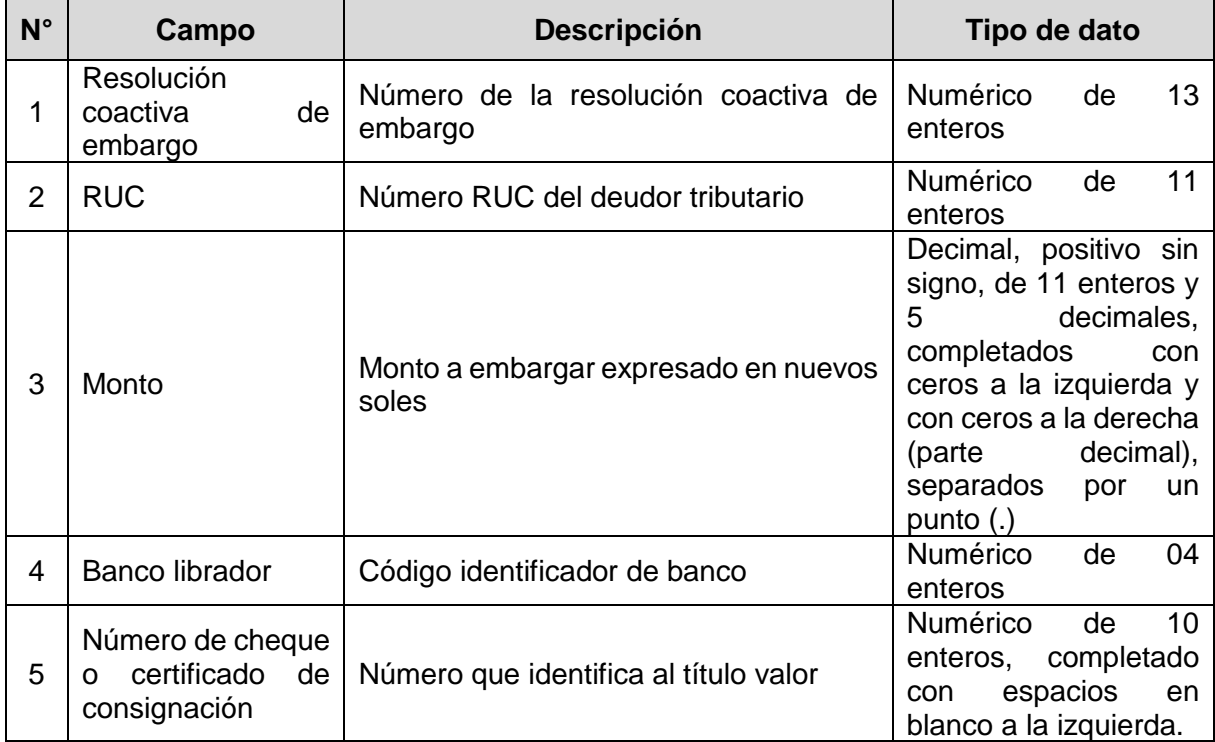

Si la empresa del sistema financiero carga de nuevo un archivo de entrega de cheques, la información contenida en dicho archivo reemplazará la anterior que pudiera existir de cheques pendientes de entrega, de manera que si desea que todos los cheques sean considerados en el Acta deberá incluir en el archivo los cheques anteriores no entregados además de los emitidos en la fecha. Con la carga del nuevo archivo se generará un nuevo correlativo de Acta.

En ningún caso, dentro de un mismo archivo, puede existir más de un cheque para una RC-RUC. De ser el caso, un nuevo cheque puede ser cargado en un nuevo archivo plano.

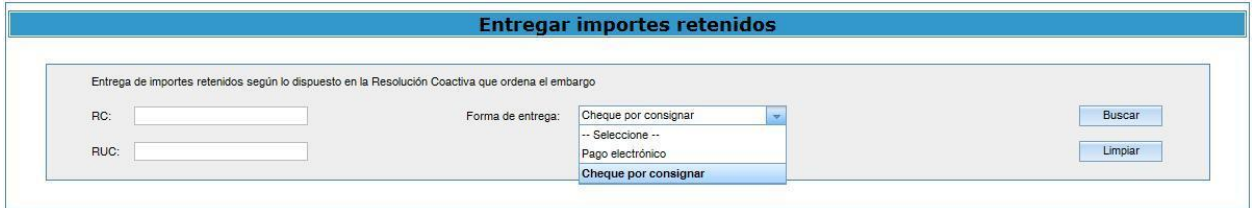